## **IT SELF SERVICE CUSTOMER PORTAL**

# [HTTPS://ITSELFSERVICE.UWSP.EDU](https://itselfservice.uwsp.edu/)

*For [TECHNOLOGY EMERGENCIES,](http://www.uwsp.edu/infotech/Pages/ServiceDesk/Emergency-Technical-Support.aspx) please contact the [IT Service Desk.](http://www.uwsp.edu/infotech/Pages/ServiceDesk/default.aspx)*

### **Contents**

**IT SELF SERVICE CUSTOMER PORTAL** HTTPS://ITSELFSERVICE.UWSP.EDU

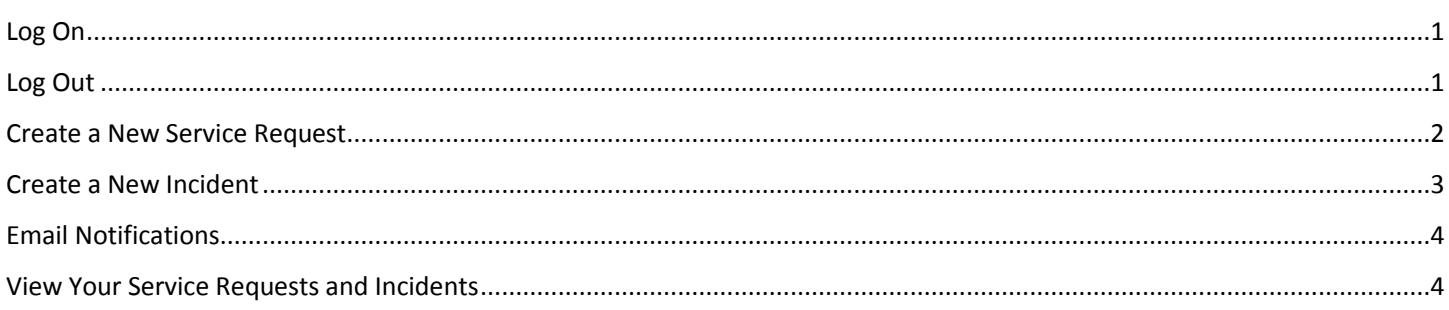

# <span id="page-0-0"></span>Log On

Sign in using your UWSP credentials – be sure to include the "@uwsp.edu" at the end of your username.

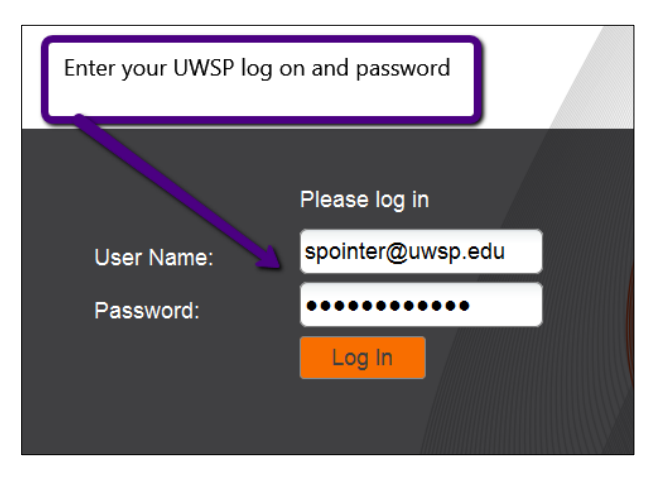

### <span id="page-0-1"></span>Log Out

Sign out of FootPrints by clicking the drop down arrow next to "Welcome, *username*" in the upper right-hand corner of the page.

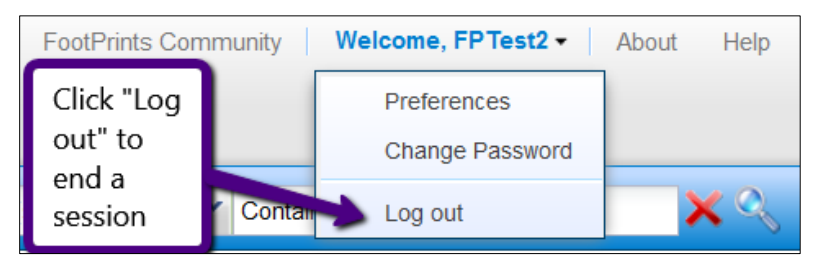

## <span id="page-1-0"></span>Create a New Service Request

Use the **New Service Request** button if you need a new technology service or need to make a change to an existing technology service.

New Service Request examples:

- You need a piece of hardware setup, changed, or moved to a new location.
- You need a piece of software installed or you need software to be deployed to a computer(s).
- You need an account created or edited.
- You need access to a technology service or access removed.
- You need to make changes to your telephone services .
- You need a report created or edited.
- You need an application developed or an enhanced.
- You need a video produced or edited.
- You need a technology assessment or need to request training for a technology service

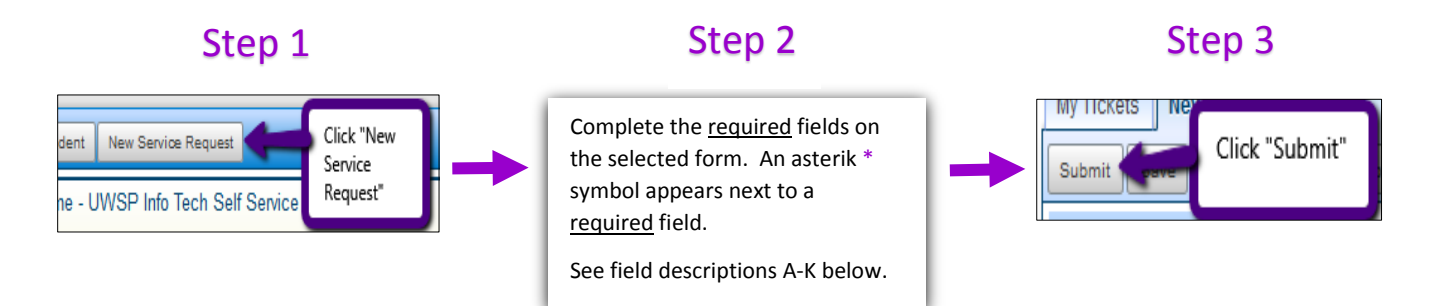

#### **Field Descriptions:**

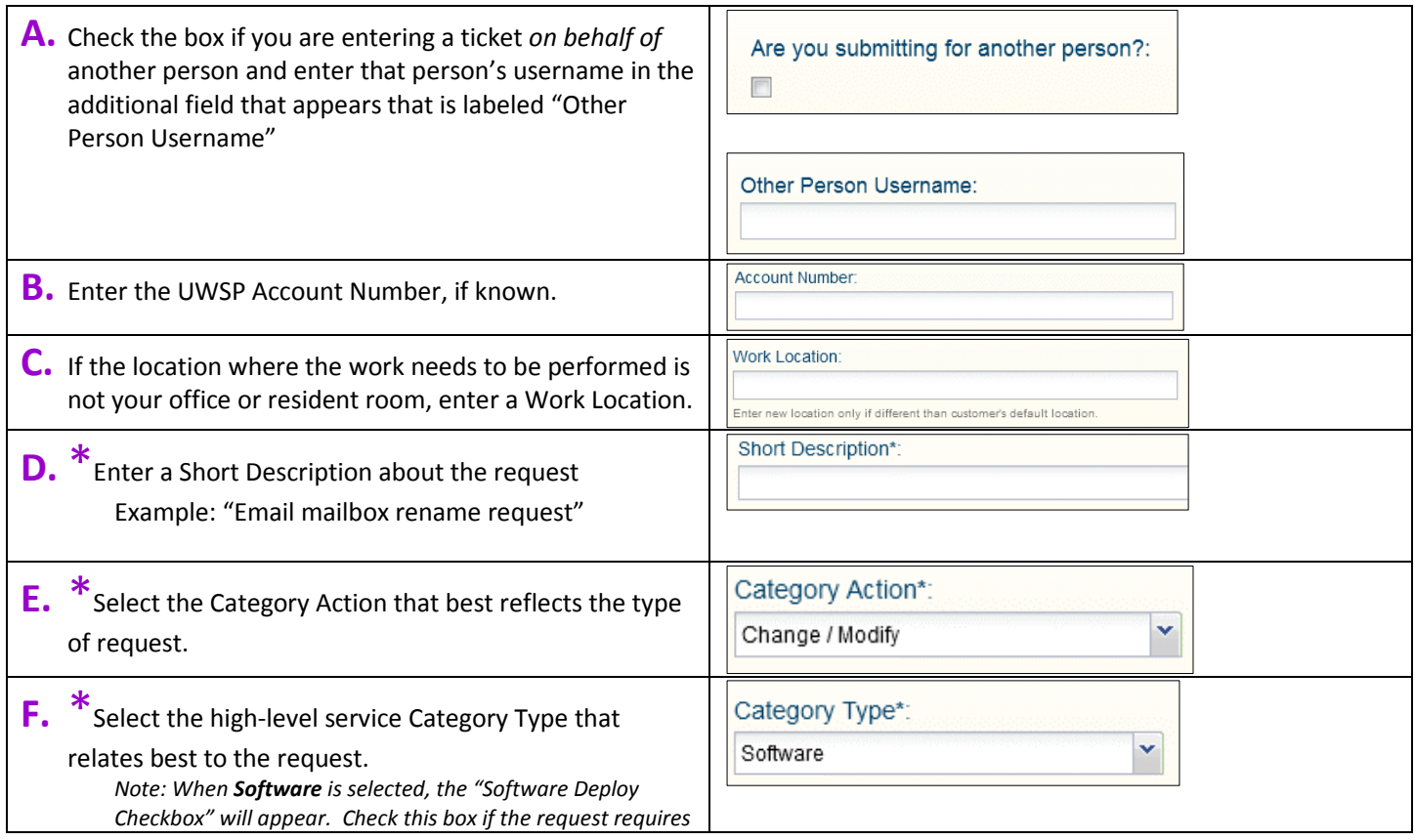

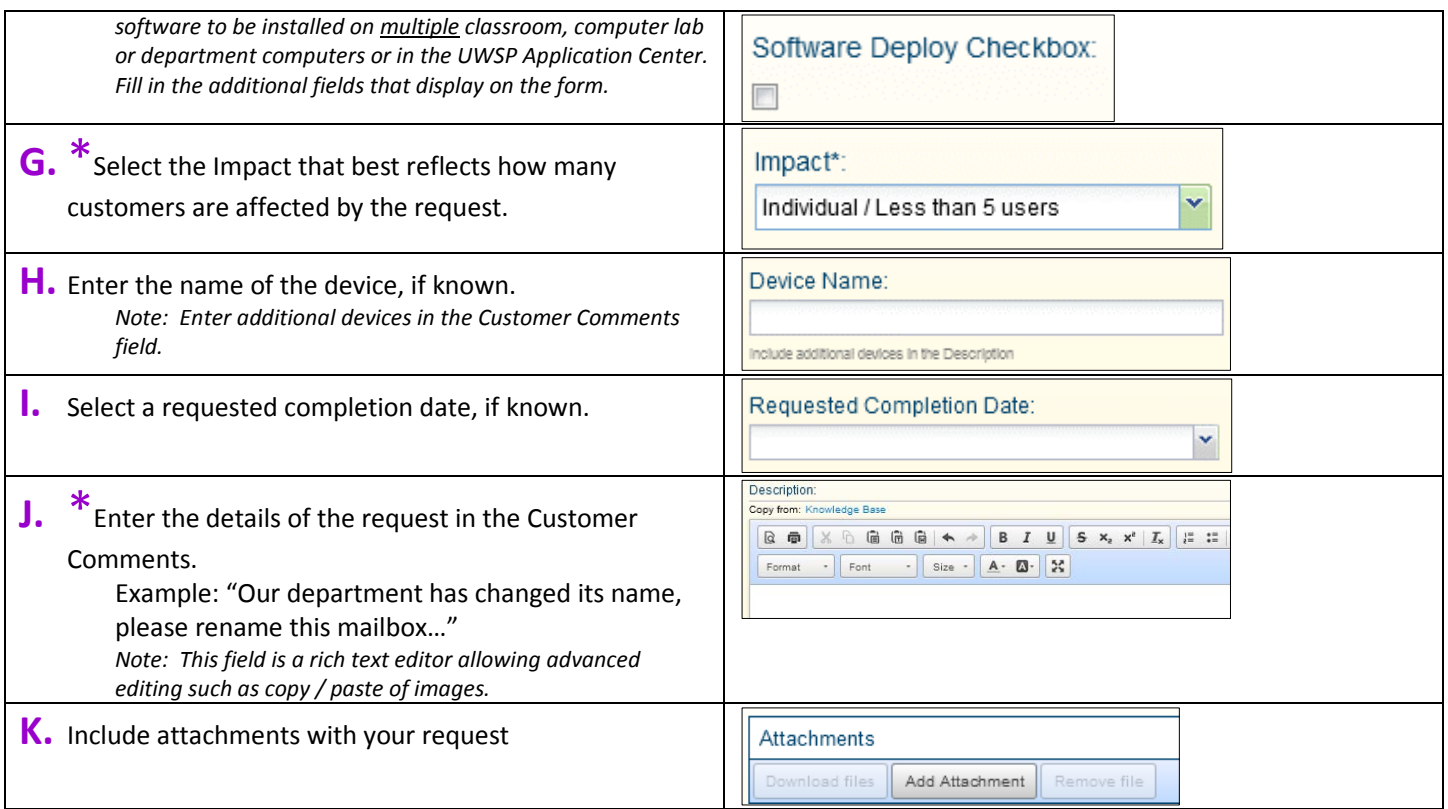

### <span id="page-2-0"></span>Create a New Incident

Use the **New Incident** button when an existing technology service is degraded or broken and needs to be restored or repaired.

New Incident examples:

- You can not get connected to technology service.
- Your laptop or desktop is no longer powering on.
- You forgot the password to access a service.
- Your can not establish a wired or wireless network connection.
- Your business cell phone stopped working or was damaged.
- A projector or A/V equipment in a conference or meeting room is not working correctly.
- An application or webpage isn't loading.
- You are not able to print

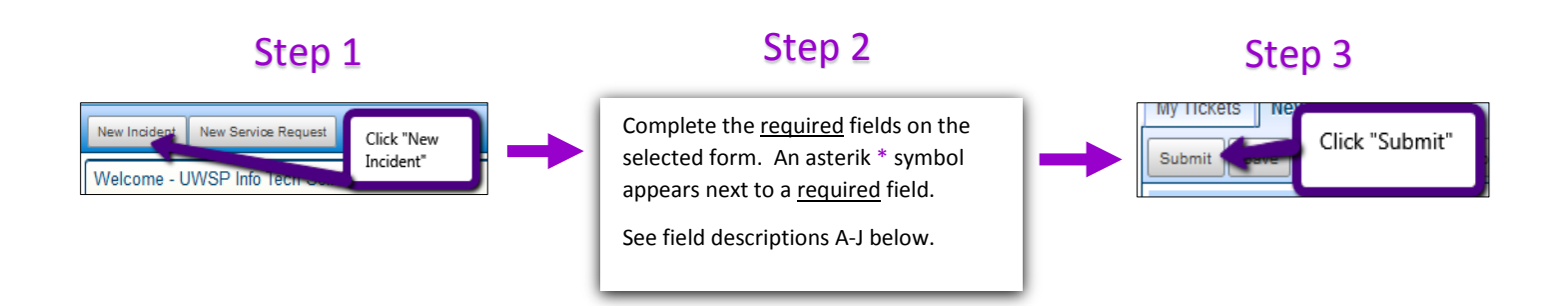

#### **Field Descriptions:**

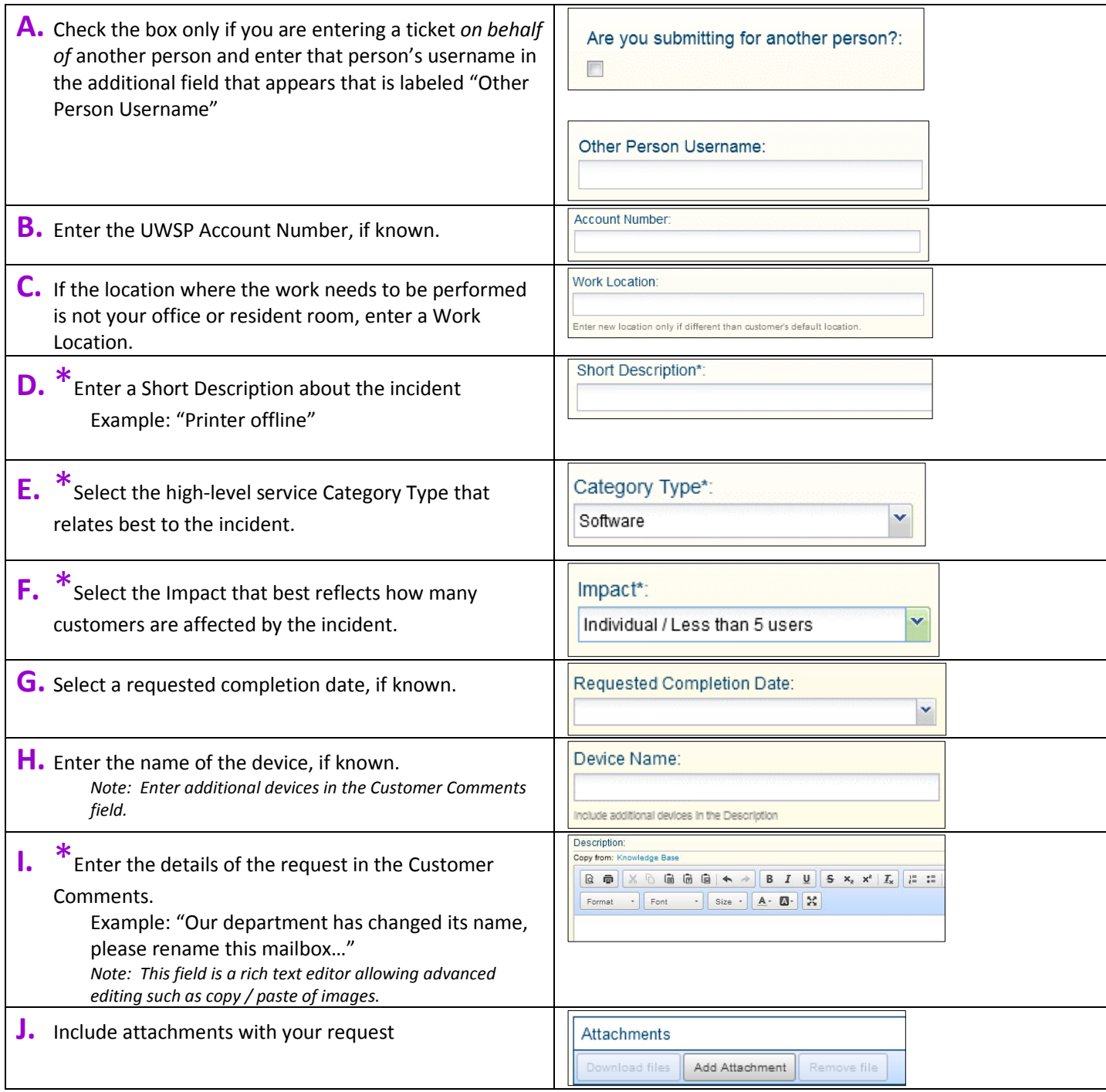

## <span id="page-3-0"></span>Email Notifications

You will receive updates about your incident or request through email. The emails will come from: Info Tech Service Desk [<itselfservice@uwsp.edu>](mailto:itselfservice@uwsp.edu).

# <span id="page-3-1"></span>View Your Service Requests and Incidents

The **My Tickets** tab will show all your incidents and service requests. Click the Record Number to see details and updates for a specific item.

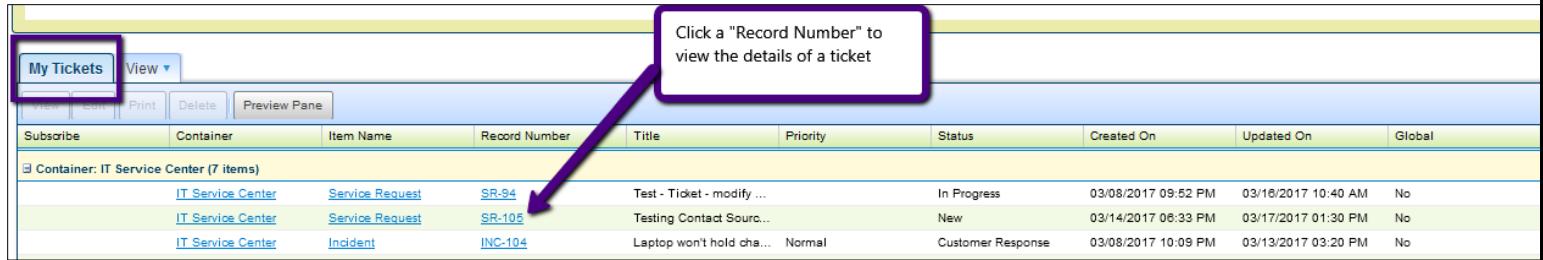